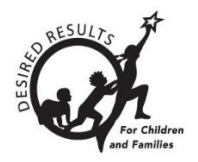

# Hoja de consejos del DRDP Online

# **Establecer y bloquear vistas de calificación en DRDP Online 2023 para administradores**

Al comienzo del año escolar, sólo el administrador principal de la agencia designado puede establecer y bloquear las vistas de la calificación. El administrador debe seleccionar y bloquear la vista de la evaluación del Perfil de Desarrollo de Resultados Deseados (DRDP) para toda la agencia o programa. Por favor visite [Resultados Deseados para niños y familias/Instrumento y formularios](https://www.desiredresults.us/desired-results-system/drdp-instrument-and-forms)  [DRDP](https://www.desiredresults.us/desired-results-system/drdp-instrument-and-forms) para una descripción de cada vista de la evaluación.

## **1. Establecer y bloquear la vista DRDP**

Siga los pasos que se indican a continuación para configurar y bloquear la(s) vista(s) DRDP elegida(s) por su agencia.

1. Una vez iniciada la sesión en DRDP Online, seleccione la opción Menú de configuración del menú de la izquierda (*Figura 1.1*).

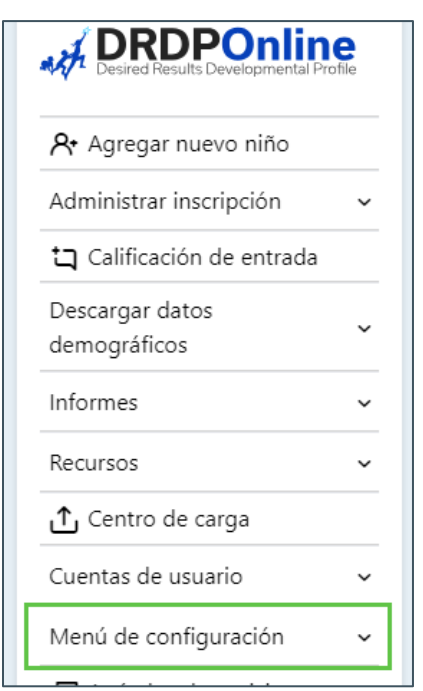

#### **Figura 1.1: Menú desplegable de configuración de DRDP Online**

2. Seleccione Configuración de la vista de calificaciones (*Figura 1.2 a continuación*).

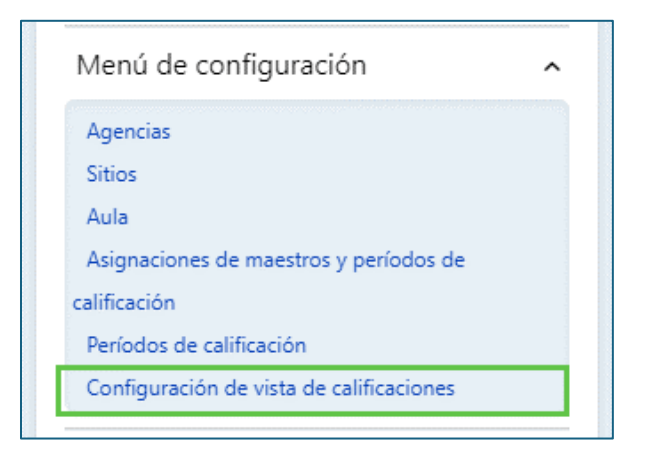

#### **Figura 1.2: Configuración de la vista de calificaciones**

3. Seleccione una vista del menú desplegable para cada nivel de edad que se indica a continuación o seleccione N/A en el menú desplegable si su agencia no tiene un nivel de edad específico (*Figura 1.3*).

#### **Niveles de edad**

- Bebés y niños pequeños (IT) De 0 a 36 meses
- Preescolar (PS) De tres años al entrar a kinder
- Kinder de transición (TK) Primer año de un programa de kinder de dos años.
- Kinder (K) Todos los niños matriculados en clases kinder
- Edad escolar (SA) De preescolar a 12 años

#### **Vistas de calificaciones**

- Las vistas **comprensivas** permiten evaluar el aprendizaje y el desarrollo de los niños en áreas relacionadas con todas las áreas de los Fundamentos del aprendizaje y el desarrollo infantil o de los Fundamentos del aprendizaje preescolar, abarcando toda la gama de aprendizaje y desarrollo que suelen cubrir el currículo de la primera infancia.
- La vista **fundamental** permite evaluar el aprendizaje y el desarrollo de los niños en edad preescolar en las áreas clave asociadas a la preparación para la escuela.
- Las vistas **esenciales** permiten evaluar el aprendizaje y el desarrollo de los niños con medidas seleccionadas en áreas clave.
- Existen dos versiones de los instrumentos de evaluación DRDP-SA© (2010). La **Versión completa** incluye áreas académicas que suelen evaluar los maestros de K-12. La **Versión simplificada** no duplica las evaluaciones K-12.

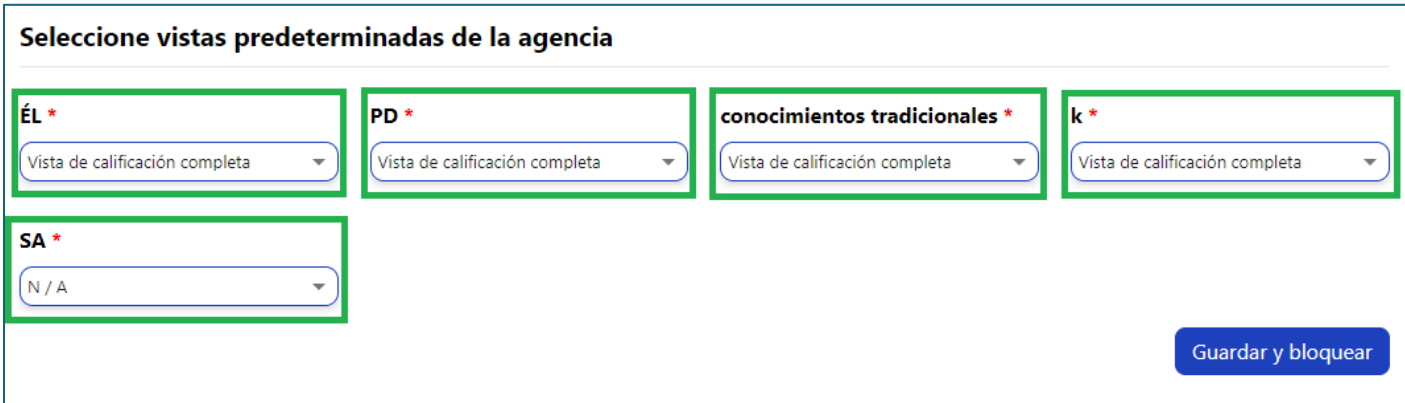

**Figura 1.3: Seleccionar vistas por defecto de la agencia**

4. Seleccione el botón **Guardar y bloquear** (*figura 1.4*). **Nota:** Una vez guardada(s) la(s) vista(s), no podrá cambiarla(s) hasta el siguiente año fiscal.

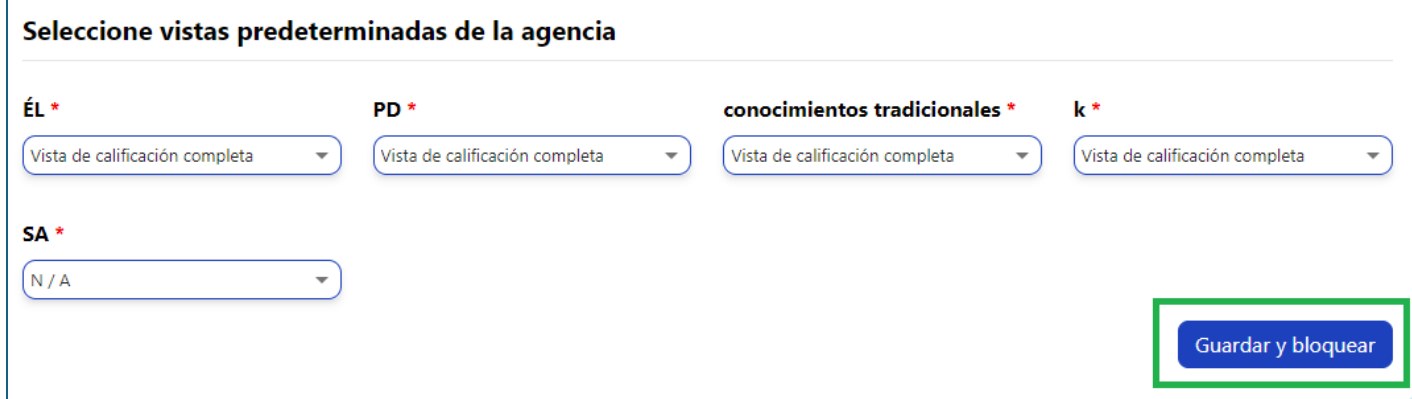

**Figura 1.4: Botón Guardar y bloquear de Selección de vistas por defecto de la agencia** 

### **2. Recursos útiles para DRDP Online**

- Si necesita ayuda, póngase en contacto con el 1-800-770-6339 o envíe un correo electrónico a [DRDPOnline@wested.org.](http://DRDPOnline@wested.org)
- Para acceder a instrucciones adicionales, hojas de consejos y tutoriales en vídeo para DRDP Online, visite [la página web de Resultados Deseados para niños y familias/Recursos](https://www.desiredresults.us/drdp-online/drdp-online-resources-0)  [para DRDP Online.](https://www.desiredresults.us/drdp-online/drdp-online-resources-0)
- Inscríbase en un [seminario en línea del DRDP](https://www.desiredresults.us/professional-development/events/webinars#drdponline) de una hora de duración y obtenga horas de desarrollo profesional.
- Suscríbase al boletín electrónico semanal [Actualizaciones DRDP Online.](https://www.desiredresults.us/drdp-online-updates)
- Suscríbase al canal de YouTube de [WestEd DRDP Recursos.](https://www.youtube.com/channel/UCBtFxu7TL8b4h5521AXMVmA)